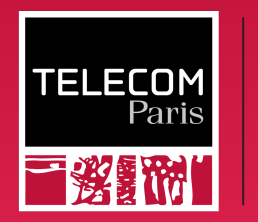

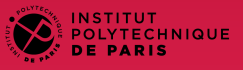

### BasicOS

#### Processes

### Ludovic Apvrille ludovic.apvrille@telecom-paris.fr Eurecom, office 470

<https://perso.telecom-paris.fr/apvrille/BasicOS/>

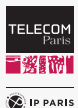

## Program

### Abstraction

- Program is usually written in a high level language
- Compilers / interpreters convert high level languages into binary code

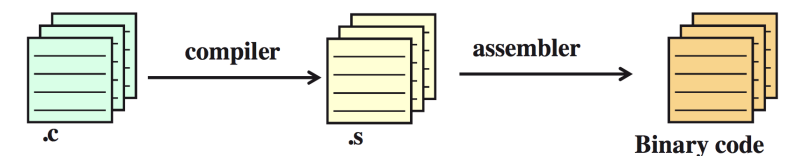

\$ gcc -Wall -o write To File write To File.c

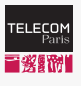

**C** IP PARIS

# Process Definition

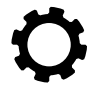

### Definition of a process

Program in execution

### Programs and processes

- One execution of a program  $=$  one process
- Two executions of the same program  $=$  two processes

### Computer system  $=$  set of processes

- Operating System processes
- User processes

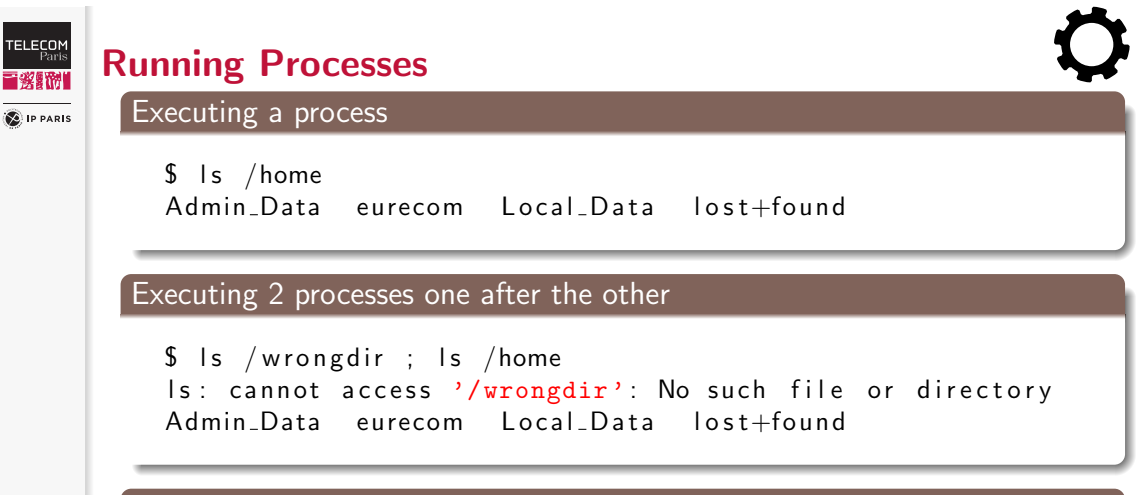

Executing a second process only if the first one succeeds

 $$$  ls /wrongdir&&ls /home ls: cannot access '/wrongdir': No such file or directory

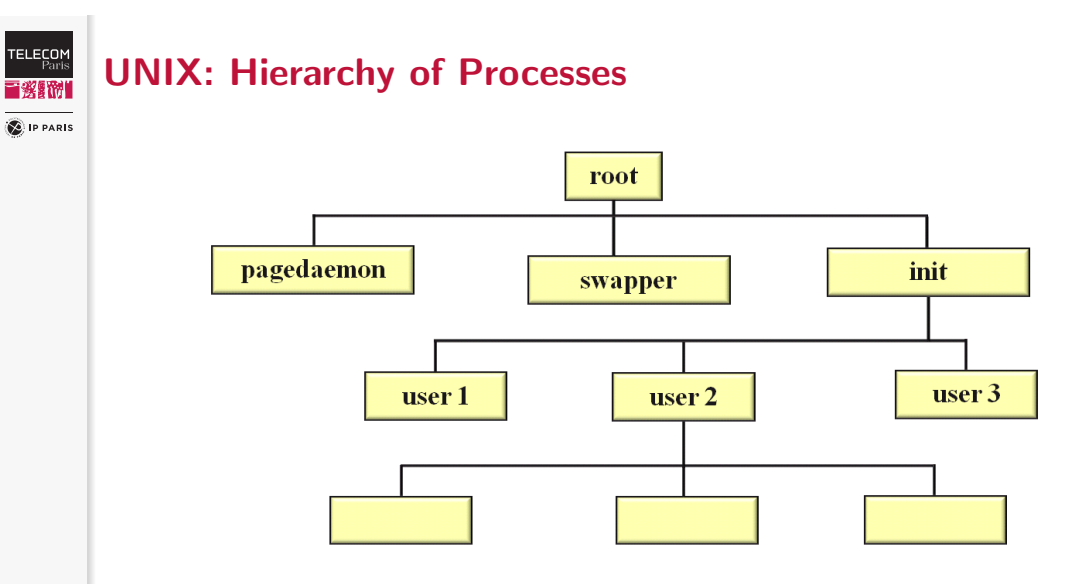

 $Init = process$  spawner, Swapper = scheduler, Pagedaemon = memory manager

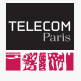

# Processes: Listing, User, pid, ppid, Killing

**SALIP PARIS** 

#### ps bash command

```
$ man ps
ps - report a snapshot of the current processes.
. . .
−e Display information about other users processes,
including those without controlling terminals.
. . .
−f Display the uid, pid, parent pid, recent CPU usage,
process start time, controlling tty, elapsed CPU usage, and
the associated command
```
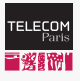

# Processes: Listing, User, pid, ppid, Killing (Cont.)

**SALIP PARIS** 

#### kill bash command

```
\frac{1}{2} man kill
\vert kill - send a signal to a process
kill [ options ] \langle pid\rangle [ \dots ]. . .
Particularly useful signals include HUP, INT, KILL,
STOP, CONT, and 0. Alternate signals may be specified
in three ways: -9, -SIGKILL or -KILL
. . .
k i 11 -9 -1Kill all processes you can kill.
```
# Processes: Listing, User, pid, ppid, Killing (Cont.)

```
C IP PARIS
          $ ssh apvrille@megantic
          $ ba sh
         $ ps −ef | grep apvrille
             . . .
```

```
a p v rille 525653 525519 0 08:59 ? 00:00:00 sshd : ...
a p v rille 525671 525653 0 08:59 pts /0 00:00:00 -bash
a p v rille 525684 525533 0 08:59 ? 00:00:00 /usr/libexec...
a p v rille 525763 525671 0 09:00 pts /0 00:00:00 bash
a p v rille 525869 525763 0 09:00 pts /0 00:00:00 ps -aefa p v rille 525870 525763 0 09:00 pts /0 00:00:00 g rep a p v rille
```

```
$ kill −9 525869
bash: kill: (525869) -No such process
```

```
$ kill −9 525763
K illed
```
**TELECOM**<br>Paris ■發露洲

### **TELECOM**<br>Paris 言楽野神

**C** IP PARIS

# Processes: Listing, User, pid, ppid, Killing (Cont.)

[Only one bash remains]

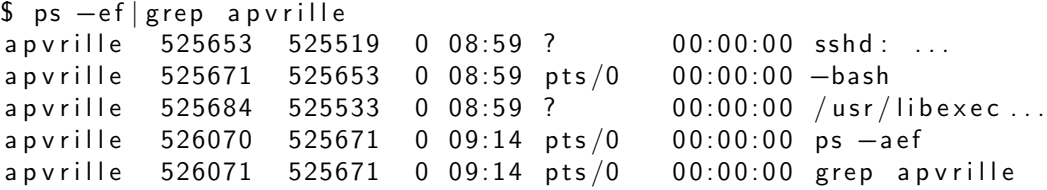

[Killing a root process without being root]

```
$ ps -ef. . .
root 1017 1 0 Jul01 ? 00:14:49 /usr/bin/dockerd −H ...
. . .
$ kill -9 1017
-bash: kill: (1017) - Operation not permitted
```
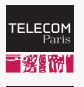

**SALIP PARIS** 

# Processes: Listing, User, pid, ppid, Killing (Cont.)

[Killing all processes (authorized to be killed): session is closed]

```
$ kill -9 -1
```
Connection to eurecom1 closed by remote host.

[CTRL-D: means an end of file. The current terminal exists because it waits for data from the input terminal until this input stream ends]

```
$ ssh apvrille@megantic
```
\$ <CTRL−D> l o g o u t Connection to eurecom1 closed.

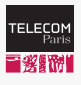

# Foreground and Background Processes

#### **SALIP PARIS**

### Foreground processes

Example:

- \$ cmd
- Default behavior
- Not possible to use the shell until the process completes or is suspended
- Process terminates when shell or terminal exists

### Background processes

Example:

 $$$  cmd  $\&$ 

- Shell can be used while process is running
- Process continues when its shell exits
- Process is killed when its terminal exits (there are a few exceptions to this)

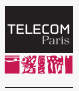

# Foreground and Background Processes: Example  $#1$

**C** IP PARIS

```
[Starting a process from a terminal, then pausing with CTRL-Z]
$ sleep 100\gamma[1] Stopped sleep 100
[Listing jobs and continuing]
$ jobs -1[1] + 527692 Stopped sleep 100
$ fg \%1sleep 100
. . .
```
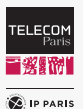

# Foreground and Background Processes: Example #2

```
[Starting a process from a terminal, then pausing with CTRL-Z]
$ sleep 100\gamma[1] Stopped sleep 100
[Continuing in backgroud]
$ bg
[1] + sleep 100 &
```
# Foreground and Background Processes: A summary

冒發騷乱 **C** IP PARIS

**TELECOM** 

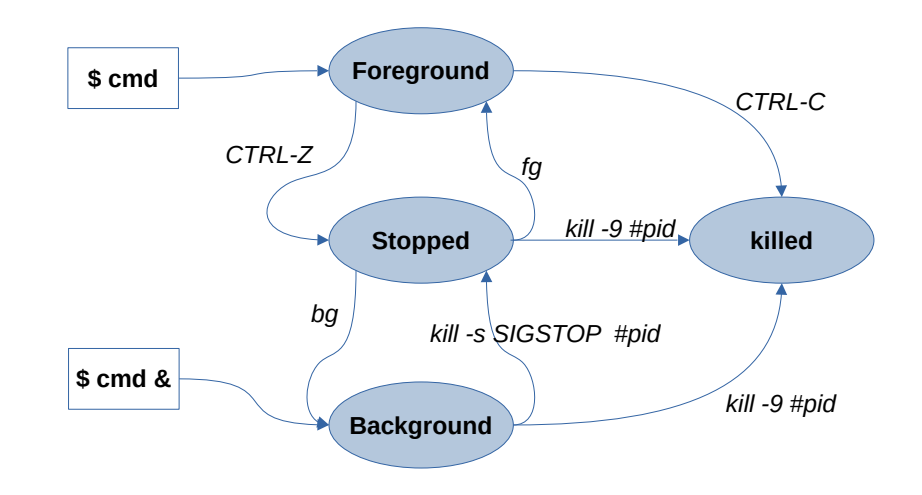

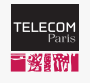

# Monitoring Processes

**C** IP PARIS

### \$ top

I

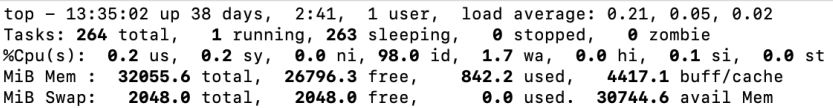

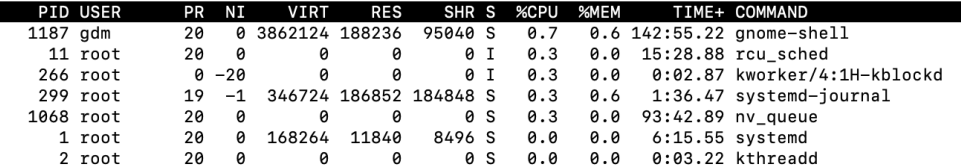

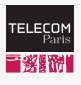

# Data Streams of (GNU/Linux) Processes

**D** IP PARIS

Three default streams per process

A stream is attached to the corresponding terminal

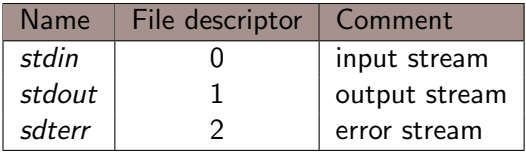

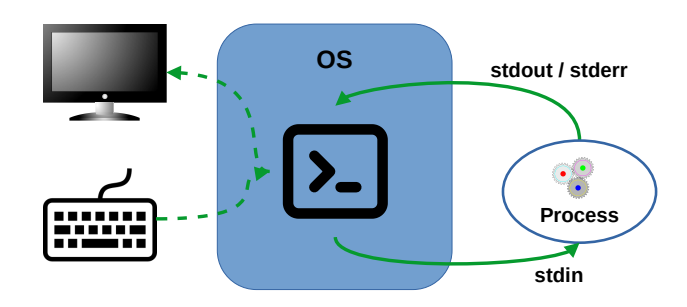

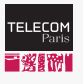

# Data Streams of Processes: Redirection vs. Pipe

**SALIP PARIS** 

### $cmd$  > file (or cmd < file)

Output stream of cmd is sent to a file (or: input stream given as input to cmd)

```
/home$ ls > /tmp/foo
```
/home $\frac{s}{\tan \theta}$  cat /tmp/foo Admin Data eu recom Local Data  $\log t + \log t$ 

### cmd1 | cmd2

Ouput stream of cmd1 is forwarded to the input stream of cmd2 Two processes are created

/home\$ ls|grep ata Admin Data Local Data

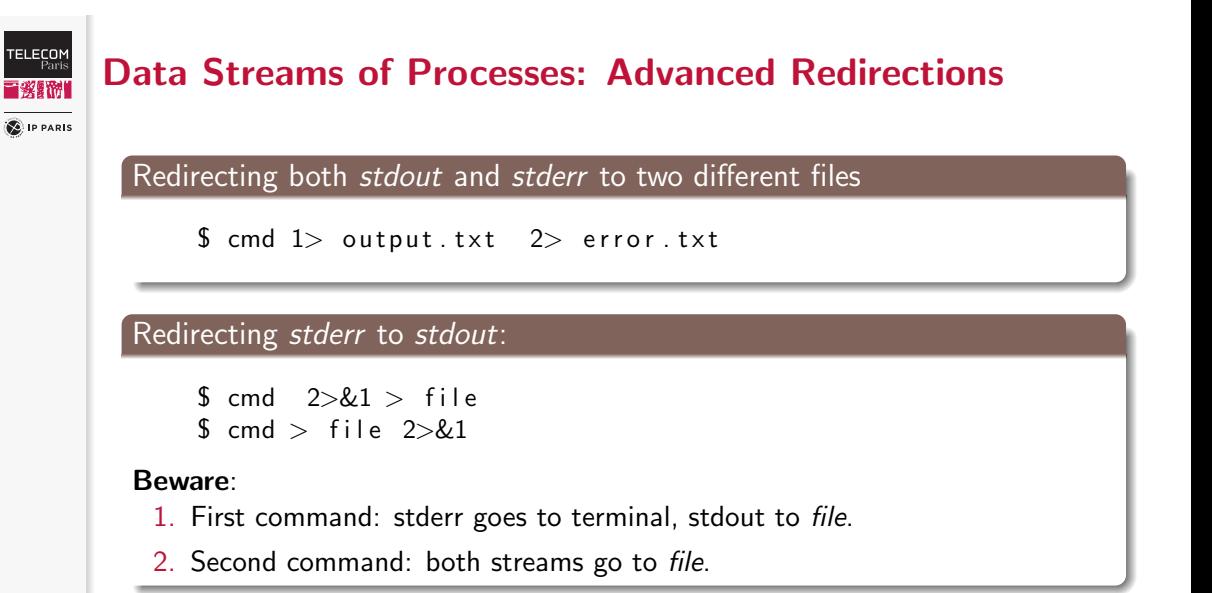

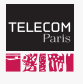

**SALIP PARIS** 

# CPU Protection

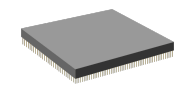

### Goal

The OS must be sure to periodically gain control

- Ensure CPU fairness between processes
- Prevent a process from stucking the system
	- e.g., infinite loop

### Example of mechanisms

- 1. A hardware timer is set before a process is given the CPU
- 2. The timer interrupts the process after a specified period

Of course, instructions for settling the timer are privileged

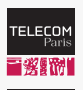

**SALIP PARIS** 

# Example of CPU Protection

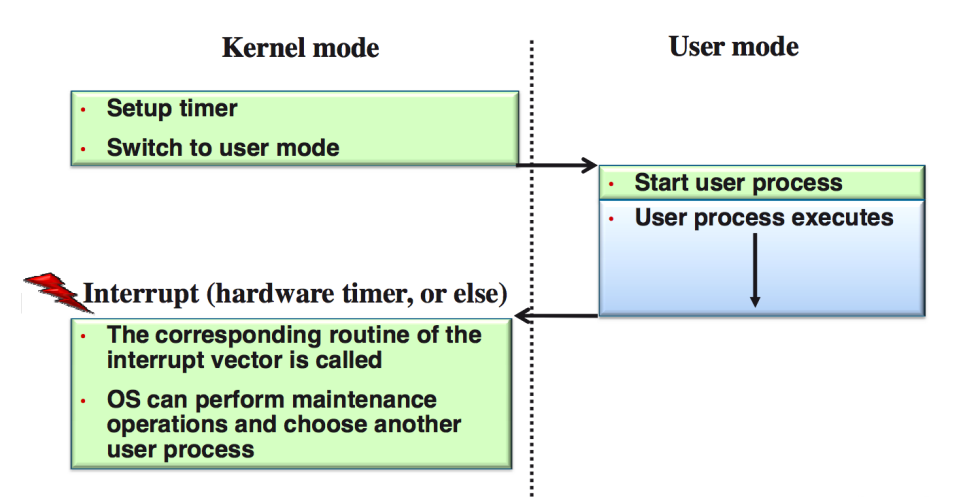

# Selection of Processes: Scheduler

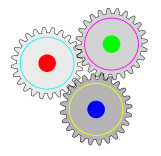

- One processor with one execution core
	- Pseudo-parallelism: 1 process running at a time
		- So, either the OS or a user process is running

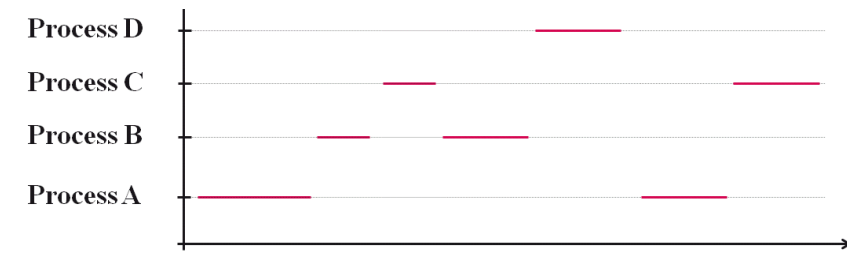

- Multiprocessor or one processor with several cores
	- A process can be running on each processor / core

**TELECON** 

**SALIP PARIS**